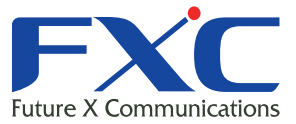

### $\overline{P}$ <sup>T</sup> FXC-PV500C-BN Management Guide

Management Guide

FXC株式会社

2011 3 Ver.1.0<br>Production in the Corporation of the Corporation of the Corporation of the Corporation of the Corporation of t<br>Production of the Corporation of the Corporation of the Corporation of the Corporation of the Co

■ マニュアルでは、FXC-PV500C-BN

 $\langle$  >

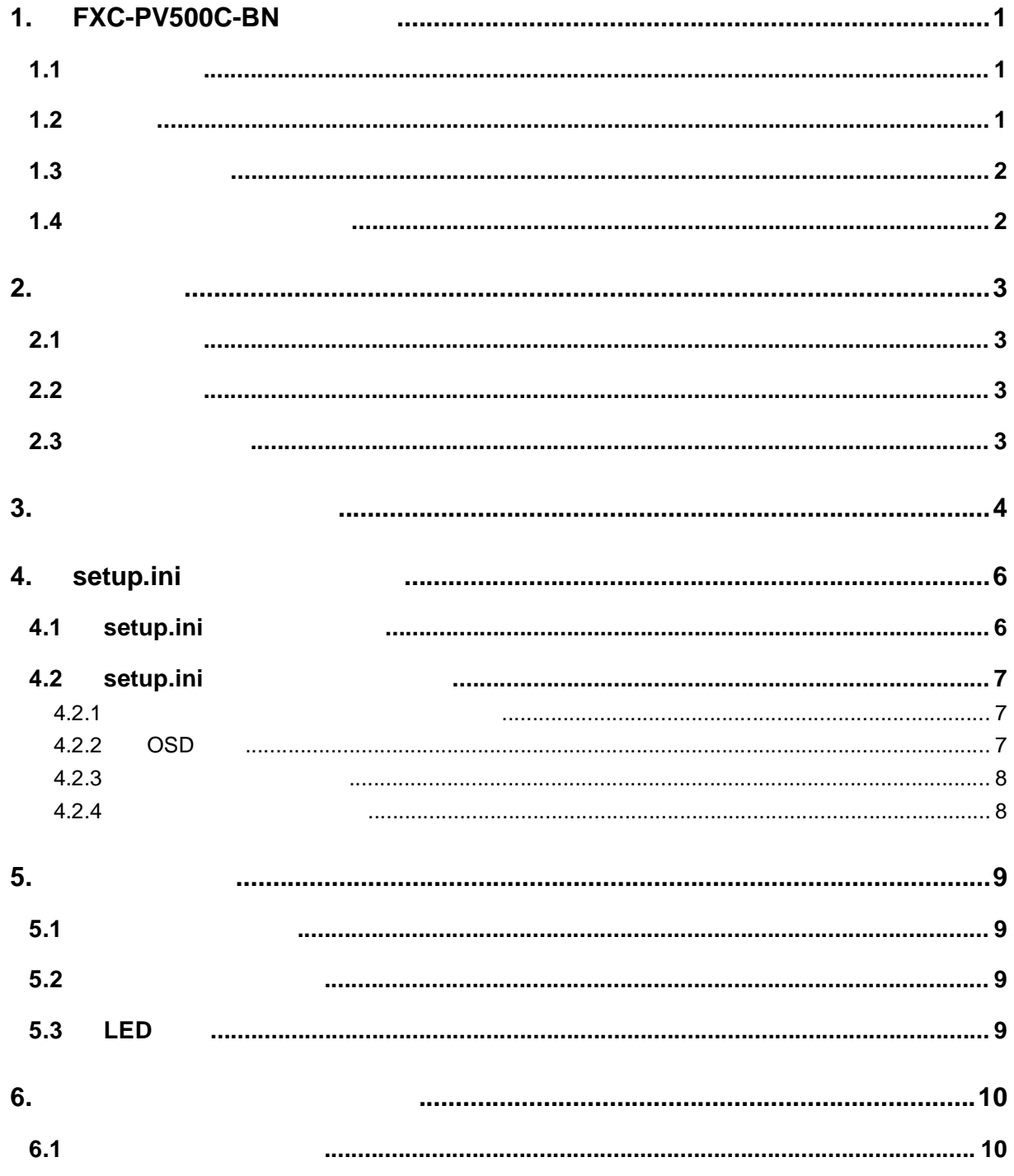

# <span id="page-4-0"></span>1. FXC-PV500C-BN 機能説明

<span id="page-4-1"></span> $1.1$ 

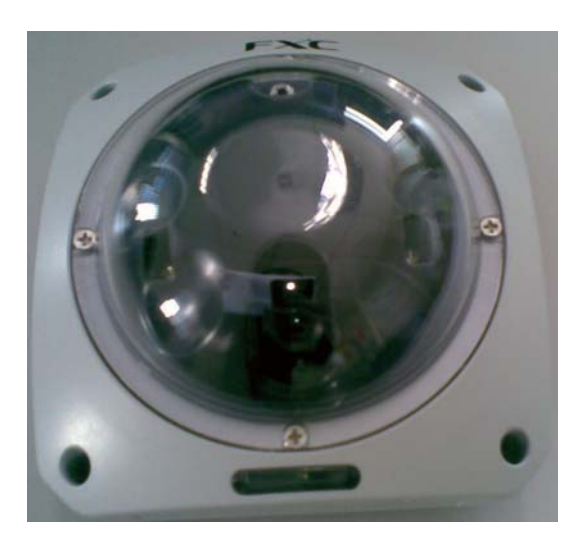

 $\mathsf{S}\mathsf{D}$  $\overline{ABIC}$   $\overline{H}.264$   $\overline{SD}$  $SDHC(SD2.0)$   $32GB$  $\mathsf{SD}$  and  $\mathsf{SD}$   $\mathsf{SD}$ 

<span id="page-4-2"></span> $1.2$ 

 $\overline{ABIC}$ 

- $\blacklozenge$ 25 Fps D1
- $\bullet$  $\mathsf{SD}$
- $\cdot$  SDHC(SD2.0) Class4 32GB SDHC
- 125x125x67mm
- ◆ H.264 D1
- $\bullet$

# <span id="page-5-0"></span>**1.3** 機能リスト

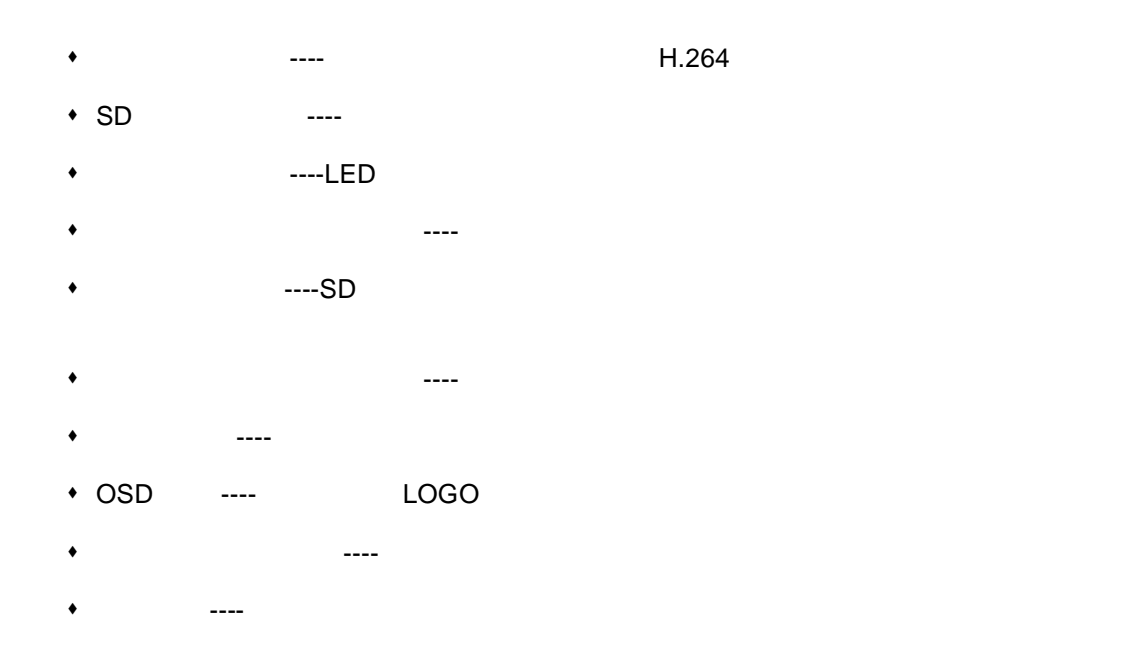

<span id="page-5-1"></span> $1.4$ 

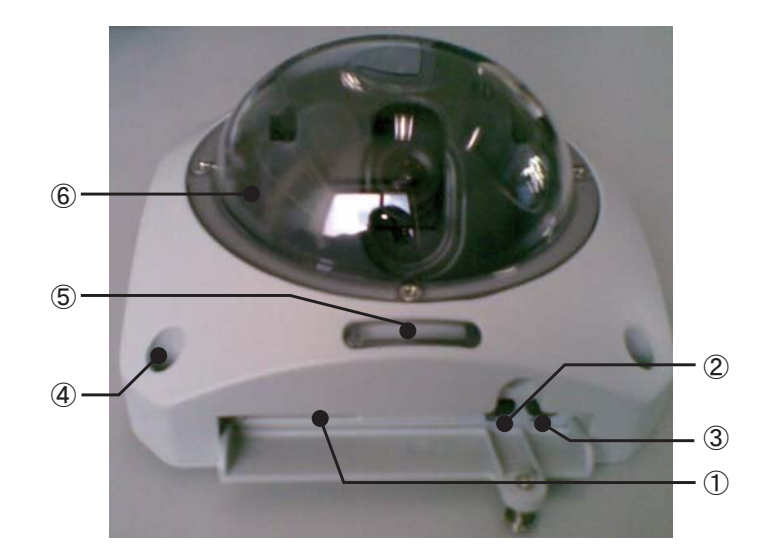

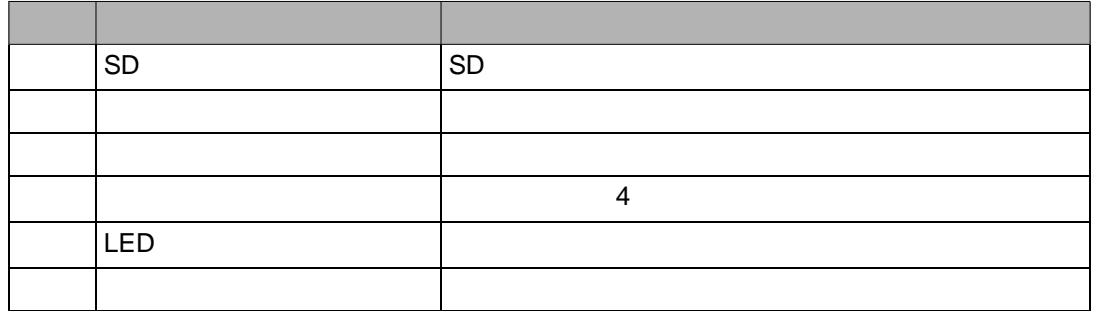

# <span id="page-6-0"></span>2. 録画手順

### <span id="page-6-1"></span> $2.1$

 $1$  SD  $1$ 2<br>
LED( 1<br>LED  $LED$ 

### <span id="page-6-2"></span> $2.2$

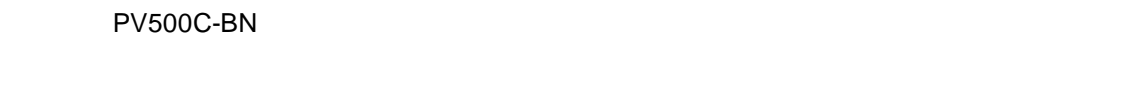

1 SD  $\overline{R}$ 

2)③黄色の LED (配置図の番号⑤)が点灯するまで数秒間待ちます。

### <span id="page-6-3"></span>**2.3** 録画処理停止

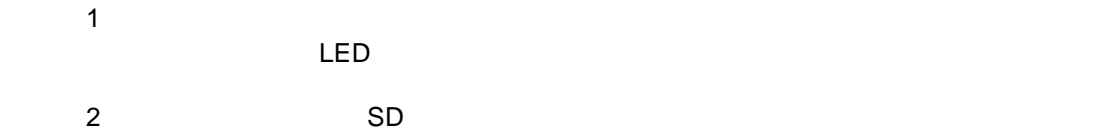

# <span id="page-7-0"></span>3. 映像データの再生手順

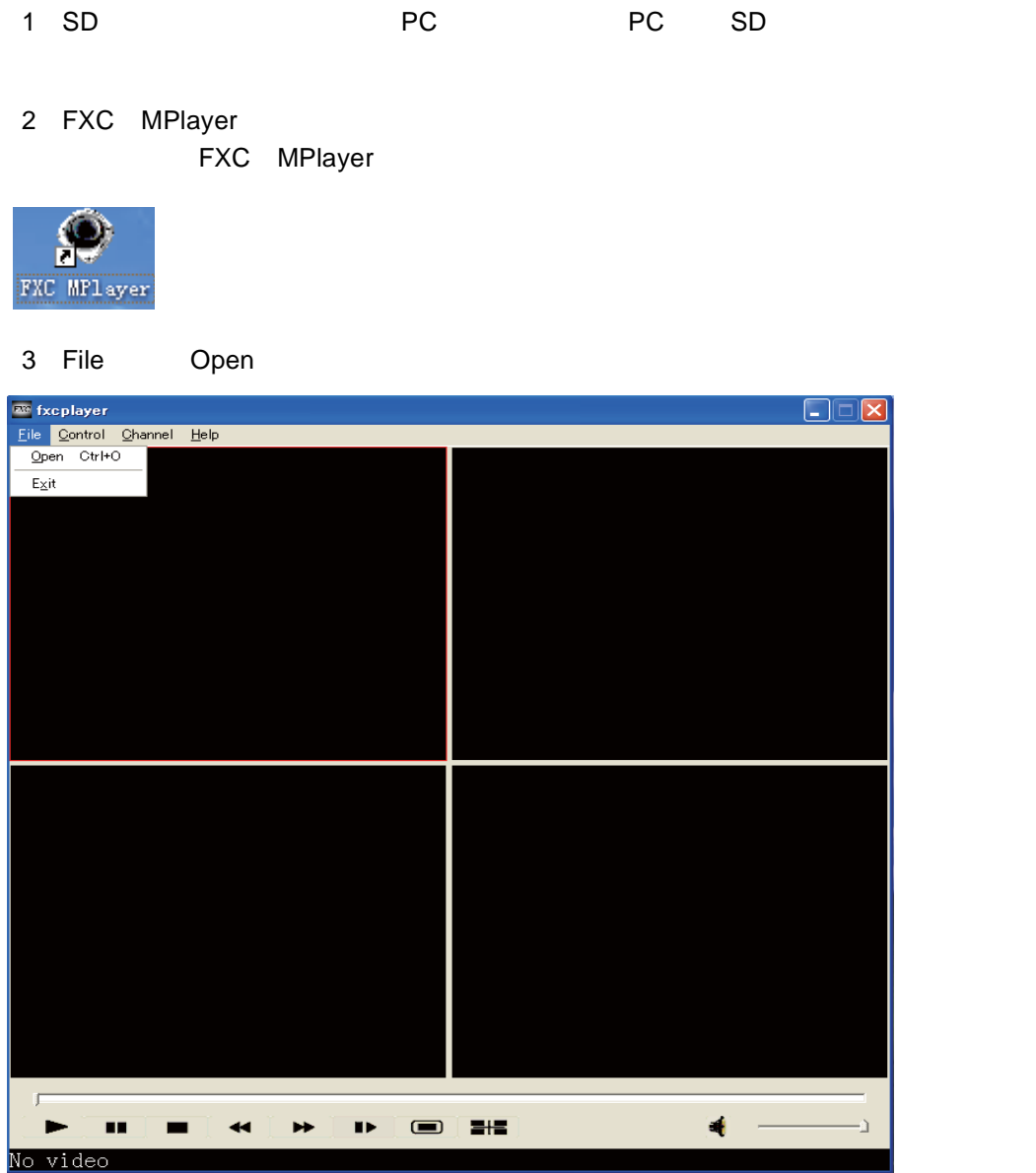

4 SD sd  $^{''}$  and  $^{''}$ 

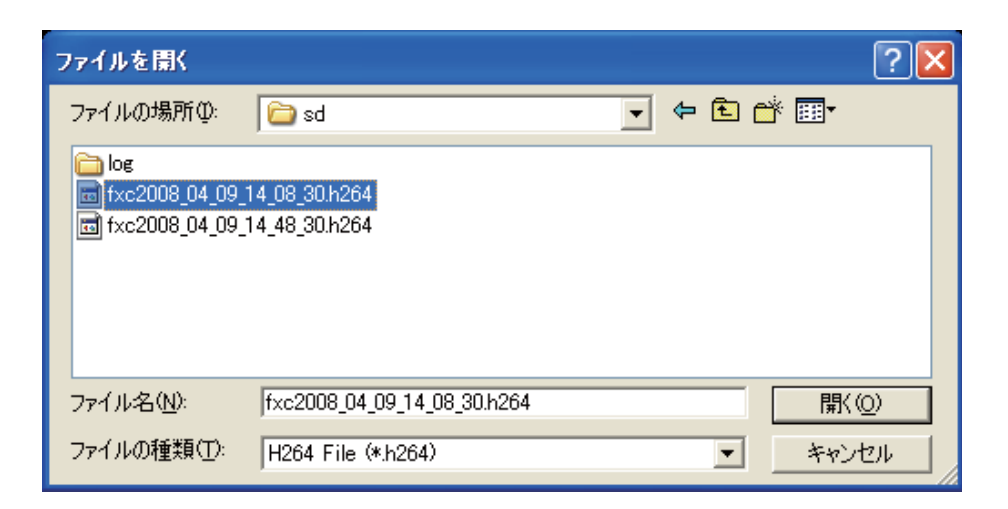

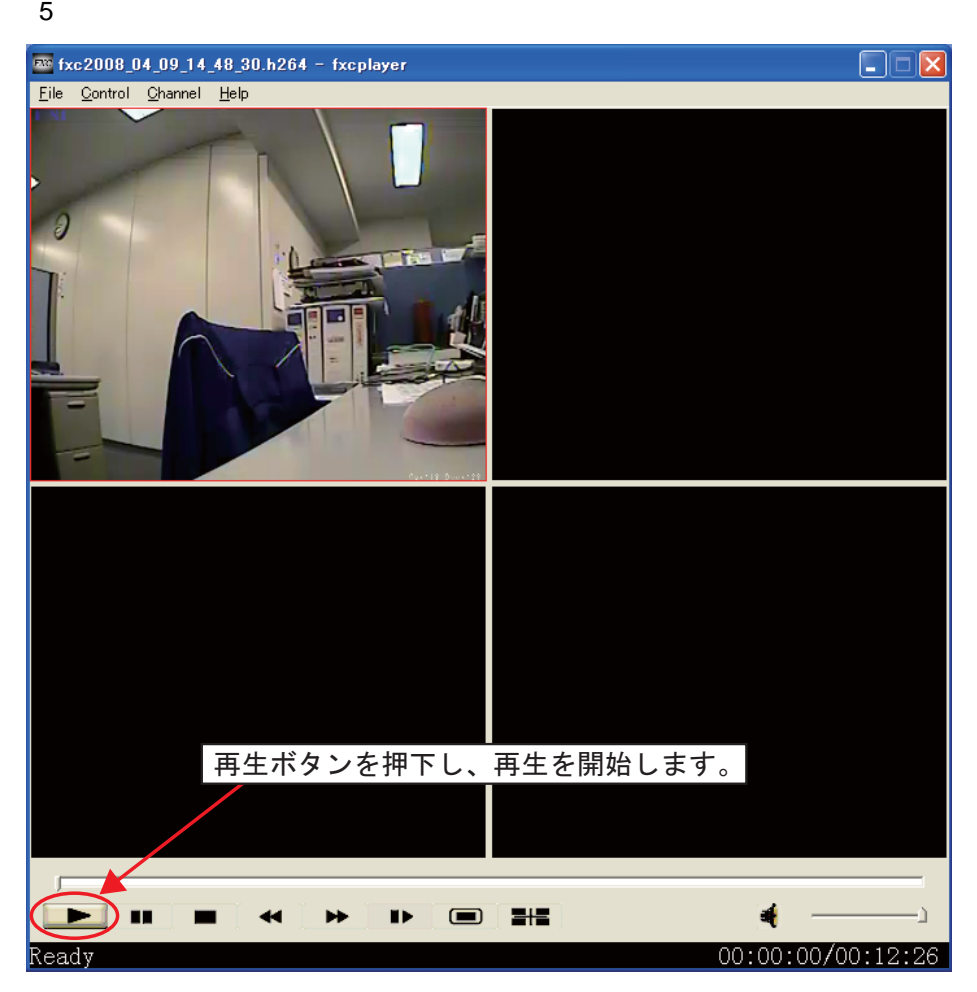

# <span id="page-9-0"></span>4. setup.ini ファイルについて

 $\mathsf{SD}$   $\mathsf{setup}$  ini  $\mathsf{setup}$  . The setup.ini  $\mathsf{setup}$ 

### <span id="page-9-1"></span>**4.1** setup.ini

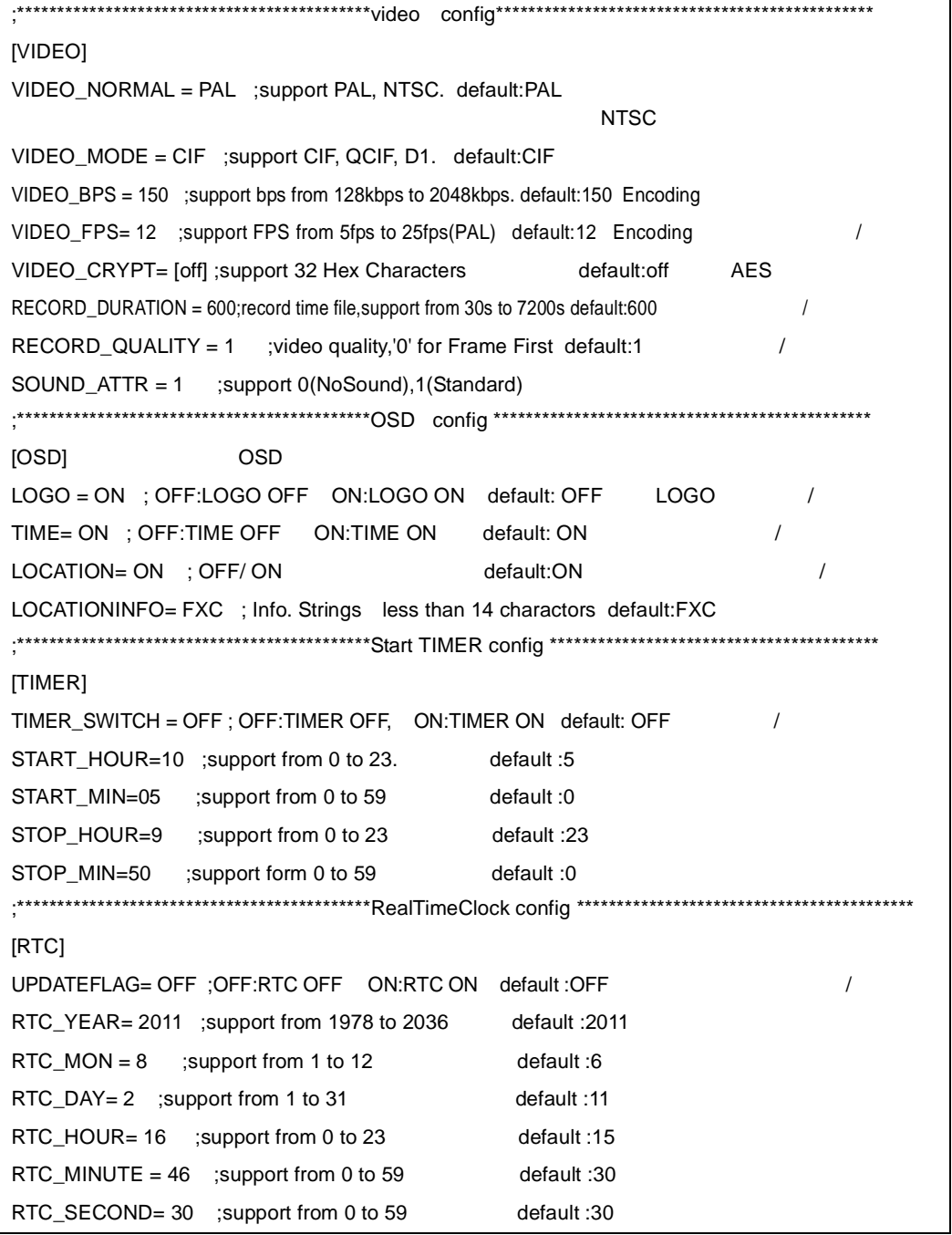

setup.ini setup.ini

### <span id="page-10-0"></span>**4.2** setup.ini

#### <span id="page-10-1"></span> $4.2.1$

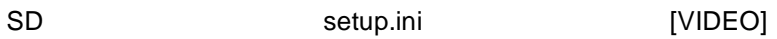

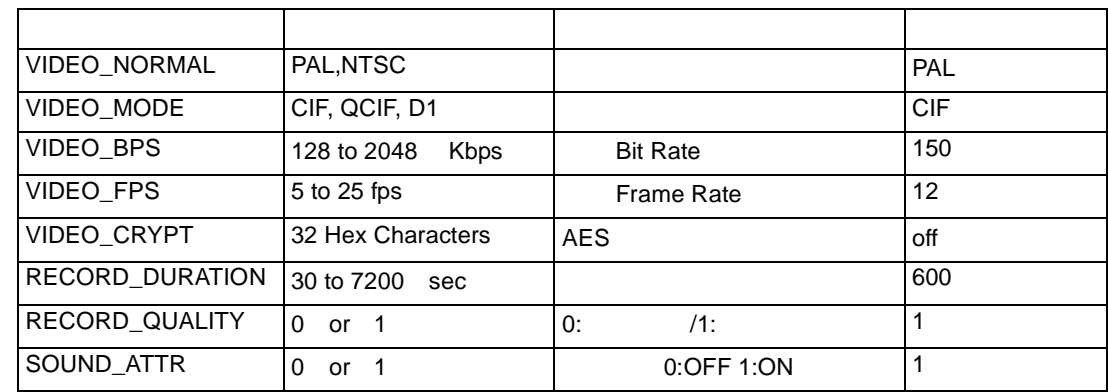

VIDEO\_MODE = D1 VIDEO\_FPS=25 1600Kbps VIDEO\_FPS VIDEO\_MODE

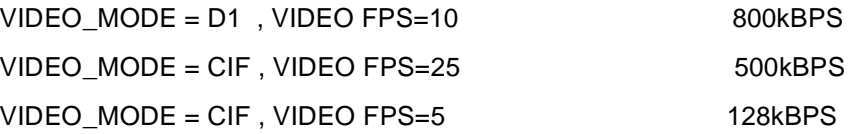

#### <span id="page-10-2"></span>4.2.2 OSD

- ◆ LOGO OSD
- + LOGO bMP
- $\bullet$ yyyy-mm-dd-hh-mm-ss
- LOCATION 情報:映像の画面に該当 PV500C-BN の位置情報を挿入可能。Setup.ini ファ  $[OSD]$  and  $[OSD]$  in the contract of  $[OSD]$  or  $[OSD]$  or  $[OSD]$  or  $[OSD]$

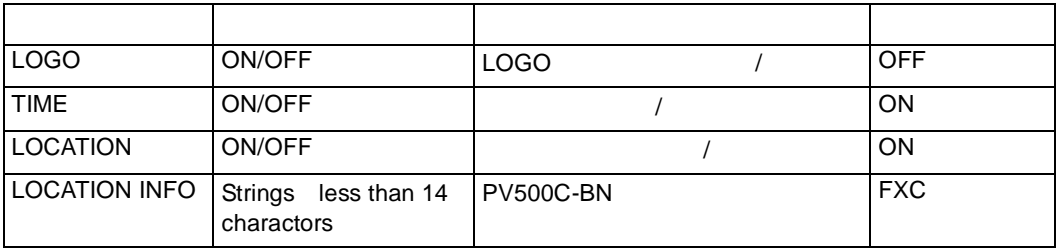

### **setup.ini** setup.ini

### <span id="page-11-0"></span> $4.2.3$

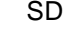

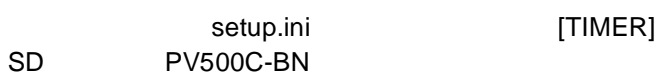

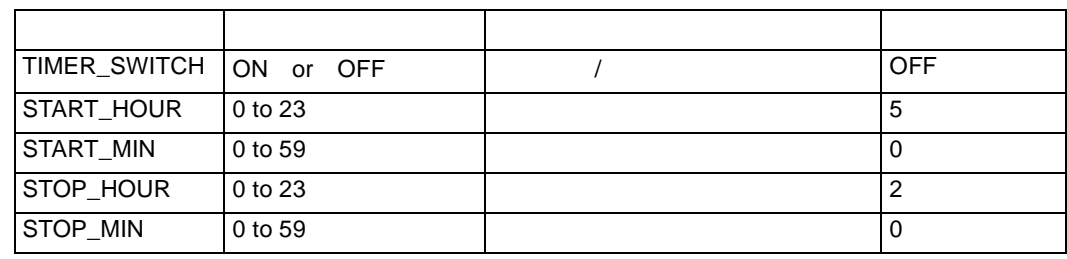

# <span id="page-11-1"></span> $4.2.4$  SD

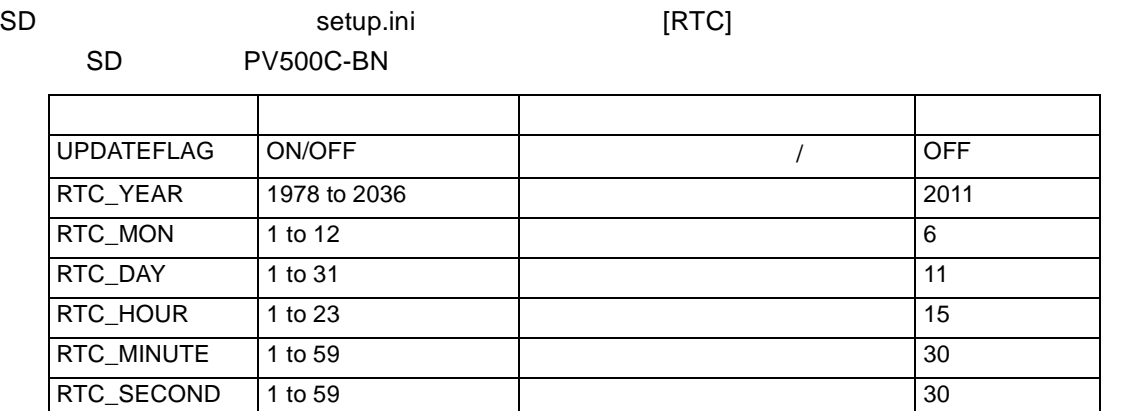

# <span id="page-12-0"></span>5. その他の機能

<span id="page-12-1"></span> $5.1$ 

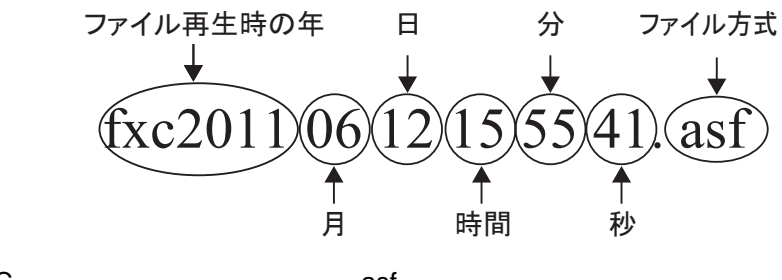

 $FXC$   $=$   $=$   $=$   $=$   $=$   $=$   $.ast$ 

#### <span id="page-12-2"></span>**5.2** エンドレス録画機能

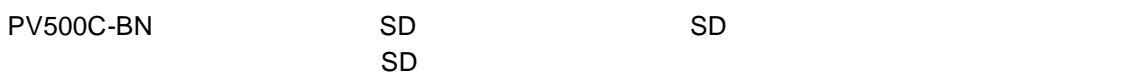

32GB SDHC

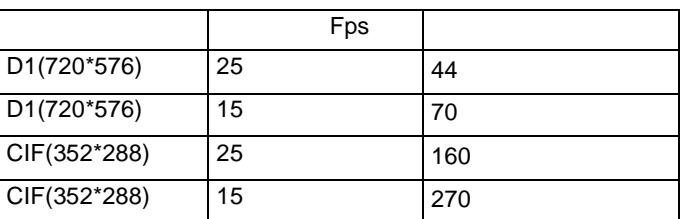

### <span id="page-12-3"></span>5.3 LED

LED

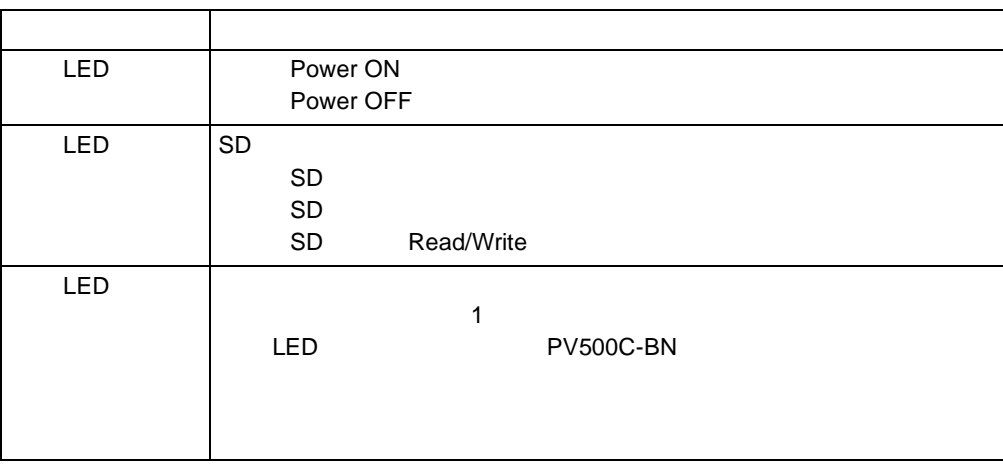

# <span id="page-13-0"></span>6. ソフトウェアのインストール

#### <span id="page-13-1"></span>**6.1** エンドレス録画機能

FXC MPLAYER Setup.exe<br>
FXC MPLAYER

**FXC MPLAYER** 

- 1 setup.exe
- 2 Next

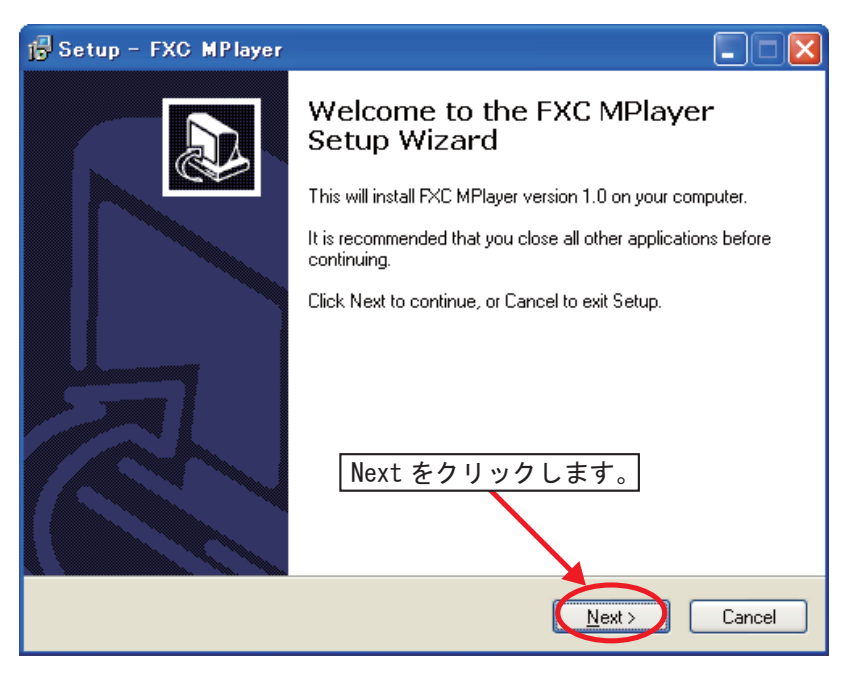

#### 3 Next

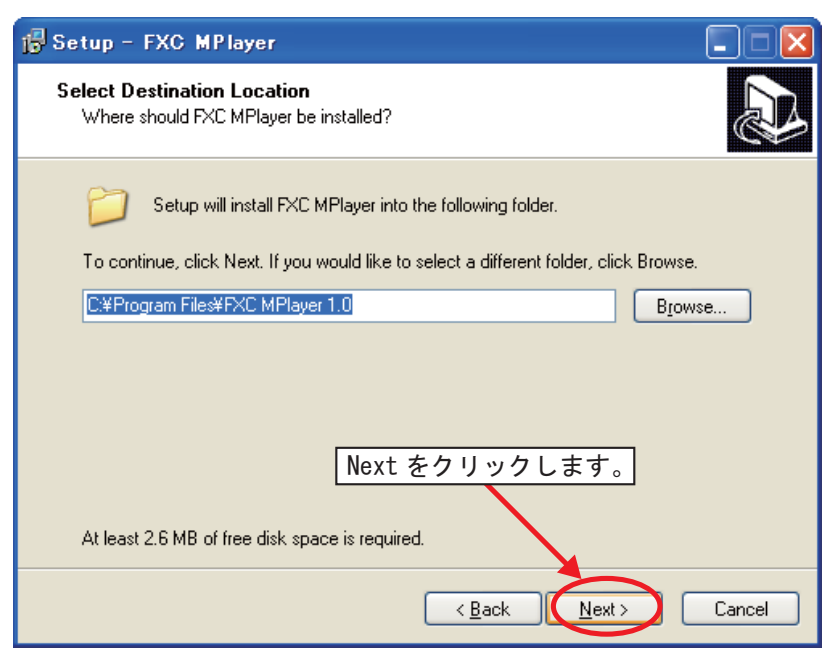

#### 4 Next

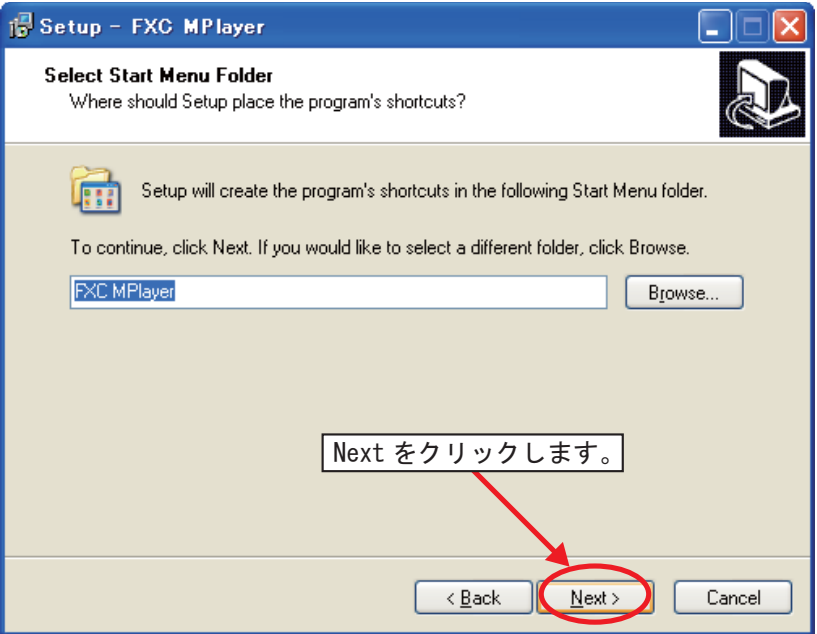

#### 5 Install

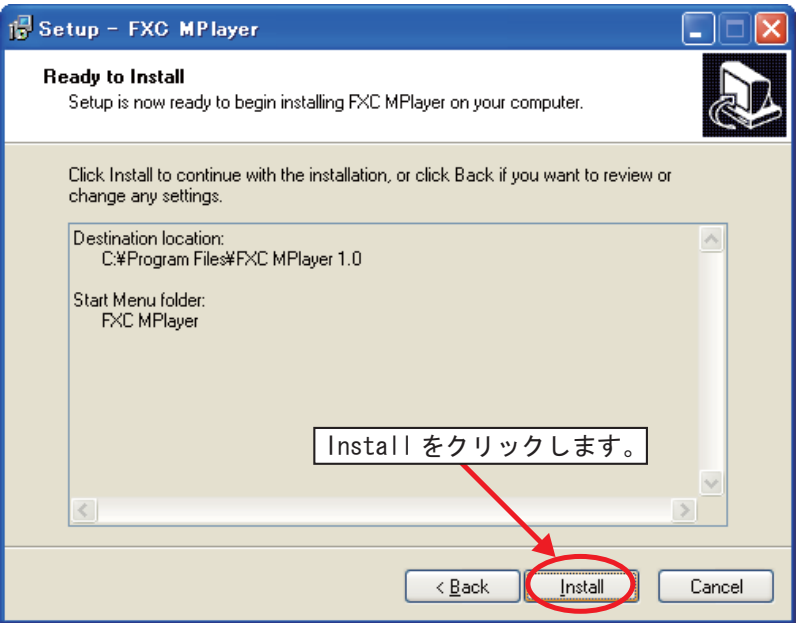

#### $6\,$

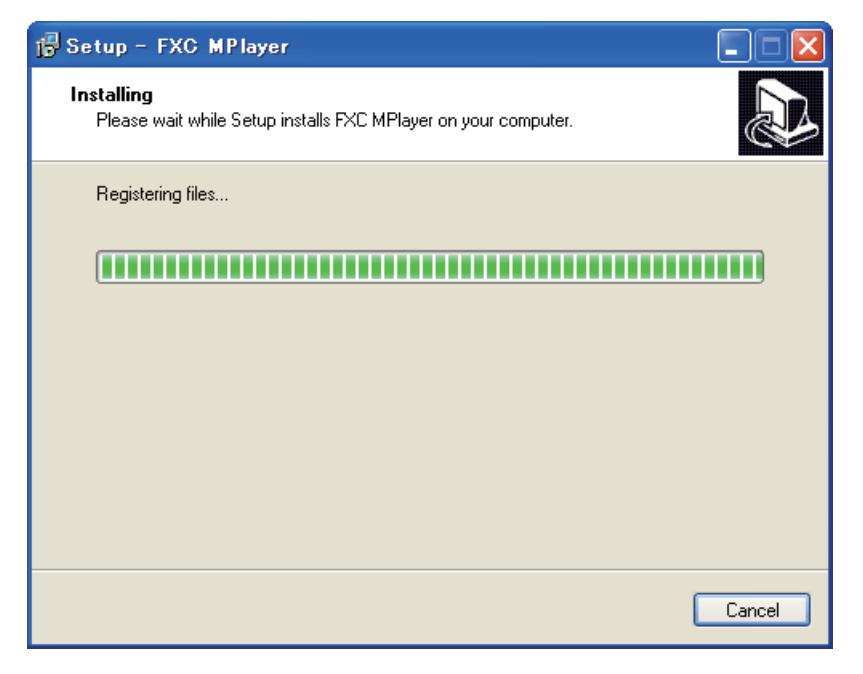

#### 7 Finish

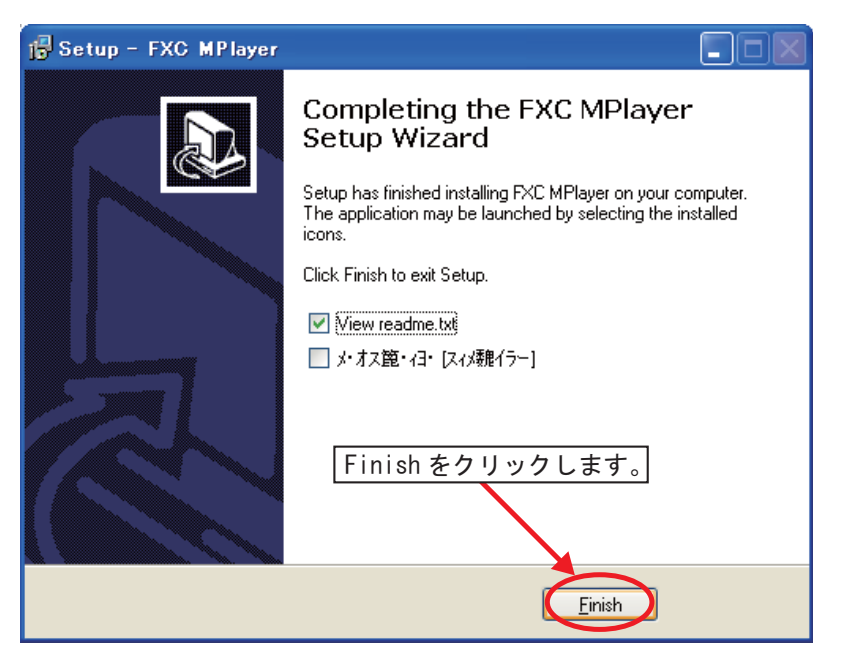

FXC MPlayer

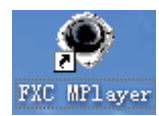

## **FXC-PV500C-BN Management Guide** (**FXC11-DC-200010-R1.0**)

初版 2011 3

本ユーザマニュアルは、FXC 株式会社が制作したもので、全ての権利を

 $\frac{1}{\sqrt{2}}$ 

 $\bullet$ 

 $\blacklozenge$ 

 $\bullet$ 

FXC-PV500C-BN Management

FXC11-DC-200010-R1.0

Management Guide

FXC株式会社